# **PROFIL PENYELIDIKAN**

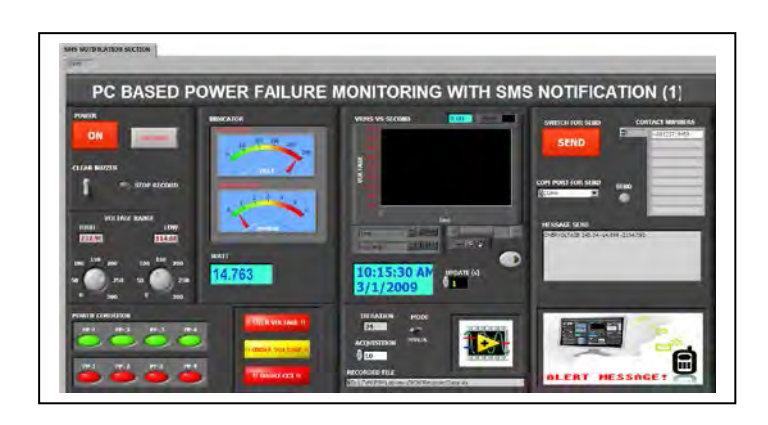

# **PC-BASED FOR POWER FAILURE MONITORING**

**Principal Researcher: YUSMARNITA BINTI YUSOP**

**Co-researcher: Siti Huzaimah binti Husin, Zulhairi bin Othman, Siva Kumar a/l Subramaniam** 

**UNIVERSITI TEKNIKAL MALAYSIA MELAKA**

**Email: yusmarnita@utem.edu.my**

**Fields: Power Electronics**

#### **ABSTRACT**

Very often, unstable voltage from the main power supply and power trips are encountered in the laboratory which will not only cause subsequent damages to sensitive equipment but also affect the learning process during experiments. PC-Based Power Failure Monitoring System is a system created to monitor the parameters of voltage, current and power which can be displayed on a PC screen. The measured data can be stored in the memory of the PC to allow for subsequent downloading and analysis. The project uses NI LabVIEW software to create a front panel of virtual instrument. The parameters of voltage, current, power and faulty power points can be displayed on the screen of a PC for monitoring purposes and all power points can be controlled through the front panel. The data acquisition module, NI DAQ (USB 6009) device is used for real time monitoring and it provides interfacing between hardware and software. It then converts the physical quantities to readable data by thefront panel. By using this system, the time taken to overcome the power failure can be reduced and provide good learning environment for students.

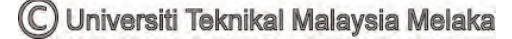

# **CHAPTER I**

## **INTRODUCTION**

This chapter will give reader a basic introduction to how the idea of this project generated. The chapter contains introduction, objective of the project, problem statement, scopes of work, brief methodology, and report structure.

## **1.0 Introduction**

There has been tremendous rise in number of mobile customers in world  $(> 2$ billion). Due to widespread growth of cellular network and drastic reduction in call rates and lower-end handsets, mobile usage has percolated all sections of society. Latest mobiles can not only allow you to click pictures, play music, store your address book, hook you to Internet, download e-mails, guide you through maze of city streets but also enable you to watch latest blockbusters, favorite TV programs, book tickets and transact business. In recent years, a system is developed for remote monitoring and control of devices using mobile through spoken commands. The system offer several attractive features like:

- control from anywhere in world if cellular coverage is available acknowledgement about execution of command from system to user
- uses spoken commands from user for control

- alerts user on occurrence of any abnormal
- conditions like power failure, parameters
- exceeding prescribed limits, etc.
- ease of implementation and cost-effective approach.

In a remote system monitoring application, a program (sometimes with the help of a group of sensors) is constantly monitoring the status of a remote system. If a certain condition is satisfied, the program will send a text message to the system administrator to notify him/her of the situation.

This project title is "PC-based power failure monitoring with SMS notification". This project is an upgraded version of the current project. Very often, unstable voltage from the main power supply and power trips are encountered in the laboratory which will not only cause subsequent damages to sensitive equipment but also affect the learning process during experiments. Current project only achieved up parameters of voltage, current, power and faulty power points on the screen of PC. The current system only can give alert to person in charge by displaying warning message through PC. In order to improve current project, GSM modem will be implemented to send notification via SMS. This project use NI LabVIEW software to create a front panel of virtual instrument. The data acquisition module, NI DAQ (USB 6009) device is used for real time monitoring and it provides interfacing between hardware and software. Transducer is used to convert the measured voltage to DAQ readable voltage level. GSM modem is used to interface between the PC and the mobile phone. So, the system will send out a SMS to person in charge as warning if any abnormal of voltage level has occurred. This project is shown in the block diagram as below:

The main purposed of this project are to design and implement a PC-based power failure monitoring with via SMS System. Therefore, the objectives as below should be achieved.

- i. To design and develop the PC-Based Power Failure Monitoring with via SMS System by using LabVIEW.
- ii. To design and develop the interfacing between software and control circuit by using GSM modem and LabVIEW.
- iii. To monitor the operated power point, and close all the power point in one time through the front panel with SMS notification.
- iv. To allow person in charge to take immediately action by using SMS notification when the unstable voltage level has occurred.

## **1.2 Problem Statement**

Generally, electrical power is one of the importance basic necessary in our life. It has been used for driving the electrical and electronic equipments in our daily life to perform some tasks. Present equipment setups and devices used in commercial and industrial facilities, such as digital computers, power electronic devices, and automated equipment, are sensitive to many types of power disturbances. Power disturbances arising within facilities have increased significantly due to the increasing use of energy efficient equipment such as switch-mode power supplies, inverters for variable speed drives, and more. The monitoring, data collection and alerts user on occurrence of any abnormal for power quality study therefore has to be conducted. In the other side, the situation of power trip is one of the phenomenons that always happen in the laboratory. Therefore, an alert system is necessary used to alert the responsible people immediately and take immediate action to prevent or safe our valuable things. For this situation, human need a system to help and initiate actions to alert or warn people who are in responsible, and to seek assistance before they are in danger. Therefore, "PC-Based Power Failure Monitoring with via SMS System" is the best alternative to overcome the problem.

#### **1.3 Scope of Work**

The scopes of works in this project are:

- i. LabVIEW is used to create the front panel of virtual instrument.
- ii. NI DAQ 6009 is a data acquisition unit that used to interfacing between hardware and software.
- iii. GSM modem is used to interfacing between the PC and mobile phone through via SMS if any abnormal of the system has occurred.
- iv. AT commands is used for controlling the functionality of modem.
- v. The cellular phone is used to send/receive a message for monitoring/control the condition of power point.

## **1.4 Brief Explanation of Methodology**

First of all, this project is beginning by having a discussion with supervisor about the general ideas and concepts that would be used in this project. Next, for literature review stage, the background of this project is studied and research is done by referring various sources like: reference book, I.E.E.E journals, website of National Instrument, and data sheet. For the following stage, all the information related to components, DAQ, GSM modem information is seeking, and the most suitable would be selected for used in this project. On next stage, the LabVIEW programming is studied, and the front panel of virtual instrument is created and simulated. Hardware interfacing would be studied on the following stage. After that, the hardware for this project is built and assembled; and the system is ready for overall system testing. If the outputs of this system fulfill the project requirements and specification, so this project is considered success. If the output of this system did not fulfill the desired output, so the troubleshooting would be carry out until it reaches the project requirements.

#### **1.5 Report Structure**

This report is documentary delivering the ideas generated, concepts applied, activities done, and finally the product of project itself. It consists of five chapters. Following is a chapter-by-chapter description of information in this report.

Chapter 1 gives reader a basic introduction to how the idea of this project generated. The chapter contains introduction, objective of the project, problem statement, scopes of work, brief methodology, and report structure.

Chapter 2 is a literature review on theoretical concepts applied in this project. The chapter concludes the background study of power system, PC-based monitoring system. Besides that, this chapter also explains how the PC-based monitoring power failure with SMS notification work, what is LabVIEW, what is DAQ, what is GSM modem and application of others component. Then, why choose the specific DAQ, GSM modem, and related components.

Chapter 3 introduces the methodology of the project. The chapter contains the flow chart which explains the overall method taken along the project carry out. Besides that, this chapter also introduces the construction of the project, which involves hardware development and software development. Basically, the hardware development for the project concludes with front panel LabVIEW design, block diagram design, and study AT commands for GSM modem. Besides, the software development of project will discuss what graphical programming is, how to use the LabVIEW, and how to implement it on this project.

Chapter 4 will be covered all the result from designing process. It will also include a discussion about the project. The chapter concludes with discussion on front panel of virtual instrument and control circuit for the system.

Chapter 5 will be conclusion of the project. The chapter concludes with some recommendation that can be implemented in the future.

# **CHAPTER II**

## **LITERATURE REVIEW**

This chapter is a literature review on theoretical concepts applied in this project. The chapter concludes the background study of power system, PC-based monitoring system. Besides that, this chapter also explains how the PC-based power failure monitoring with SMS notification work, what is LabVIEW, what is DAQ, what is GSM modem and application of others component. Then, why choose the specific DAQ, GSM modem, and related components.

# **2.1 Introduction**

Throughout the world, there have been many researches about the concept and implementation of this PC-based power failure monitoring with SMS notification system. This project is implemented to enhance the available similar system with additional functions and applied it on the Laboratory of Electronic Industrial at UTeM.

Literature reviews are based in information obtained from valid sources such as books, articles of relevance, published paper or any other source deemed appropriate. One of the more famous sources for literature reviews from IEEE, denoting the Institute of Electrical and Electronics Engineers which is based in New

York, USA. The forms of literature include standards of practice, proceeding paper or conference papers such as those from the Power Engineering Conference.

## **2.2 Introduction to SMS**

SMS appeared on the wireless scene in 1991 in Europe. The European standard for digital wireless, now known as the Global System for Mobile Communications (GSM), included short messaging services from the outset.

In North America, SMS was made available initially on digital wireless networks built by early pioneers such as BellSouth Mobility, PrimeCo, and Nextel, among others. These digital wireless networks are based on GSM, code division multiple access (CDMA), and time division multiple access (TDMA) standards.

Network consolidation from mergers and acquisitions has resulted in large wireless networks having nationwide or international coverage and sometimes supporting more than one wireless technology. These new classes of service provider's demands network-grade products that can easily provide a uniform solution, enable ease of operation and administration, and accommodate existing subscriber capacity, message throughput, future growth, and services reliably. Short messaging service center (SMSC) solutions based on an intelligent network (IN) approach are well suited to satisfy these requirements, while adding all the benefits of IN implementations.

SMS provides a mechanism for transmitting short messages to and from wireless devices. The service makes use of an SMSC, which acts as a store-andforward system for short messages. The wireless network provides the mechanisms required to find the destination station(s) and transports short messages between the SMSCs and wireless stations. In contrast to other existing text-message transmission services such as alphanumeric paging, the service elements are designed to provide guaranteed delivery of text messages to the destination. Additionally, SMS supports several input mechanisms that allow interconnection with different message sources and destinations.

A distinguishing characteristic of the service is that an active mobile handset is able to receive or submit a short message at any time, independent of whether a voice or data call is in progress (in some implementations, this may depend on the MSC or SMSC capabilities). SMS also guarantees delivery of the short message by the network. Temporary failures due to unavailable receiving stations are identified, and the short message is stored in the SMSC until the destination device becomes available.

SMS is characterized by out-of-band packet delivery and low-bandwidth message transfer, which results in a highly efficient means for transmitting short bursts of data. Initial applications of SMS focused on eliminating alphanumeric pagers by permitting two-way general-purpose messaging and notification services, primarily for voice mail. As technology and networks evolved, a variety of services have been introduced, including e-mail, fax, and paging integration, interactive banking, information services such as stock quotes, and integration with Internetbased applications. Wireless data applications include downloading of subscriber identity module (SIM) cards for activation, debit, profile-editing purposes, wireless points of sale (POSs), and other field-service applications such as automatic meter reading, remote sensing, and location-based services. Additionally, integration with the Internet spurred the development of Web-based messaging and other interactive applications such as instant messaging, gaming, and chatting.

#### **2.2.1 Benefits of SMS**

In today's competitive world, differentiation is a significant factor in the success of the service provider. Once the basic services, such as voice telephony, are deployed, SMS provides a powerful vehicle for service differentiation. If the market allows for it, SMS can also represent an additional source of revenue for the service provider.

The benefits of SMS to subscribers center on convenience, flexibility, and seamless integration of messaging services and data access. From this perspective, the primary benefit is the ability to use the handset as an extension of the computer. SMS also eliminates the need for separate devices for messaging because services

- $\checkmark$  Delivery of notifications and alerts
- $\checkmark$  Guaranteed message delivery
- $\checkmark$  Reliable, low-cost communication mechanism for concise information
- $\checkmark$  Ability to screen messages and return calls in a selective way
- $\checkmark$  Increased subscriber productivity

More sophisticated functionality provides the following enhanced subscriber benefits:

- $\checkmark$  Delivery of messages to multiple subscribers at a time
- $\checkmark$  Ability to receive diverse information
- $\checkmark$  E-mail generation
- $\checkmark$  Creation of user groups
- $\checkmark$  Integration with other data and Internet-based applications

The benefits of SMS to the service provider are as follows:

- $\checkmark$  Ability to increment average revenue per user (due to increased number of calls on wireless and wire line networks by leveraging the notification capabilities of SMS)
- $\checkmark$  An alternative to alphanumeric paging services, which may replace or complement an existing paging offer
- $\checkmark$  Ability to enable wireless data access for corporate users
- $\checkmark$  New revenue streams resulting from addition of value-added services such as e-mail, voice mail, fax, and Web-based application integration, reminder service, stock and currency quotes, and airline schedules
- $\checkmark$  Provision of key administrative services such as advice of charge, over-theair downloading, and over-the-air service provisioning
- $\checkmark$  Protection of important network resources (such as voice channels), due to SMS' sparing use of the control and traffic channels

 $\checkmark$  Notification mechanisms for newer services such as those utilizing wireless application protocol (WAP)

## **2.2.2 SMS Applications**

SMS was initially designed to support limited-size messages, mostly notifications and numeric or alphanumeric pages. While these applications are and will continue to be widely used, there are more recent niches that SMS still can exploit.

Short bursts of data are at the heart of many applications that were restricted to the world of data networks with fixed terminals attached to a local-area network (LAN) or wide-area network (WAN). However, many of these applications are better served if the data communication capabilities could be added to the mobility of the station. Thus, a waiter who can charge a customer's credit card right at the table, at any time, instead of going to a fixed POS terminal located by the register will be able to help customers in a faster, more convenient way.

Also, the ability to track the location of a moving asset such as a truck or its load is very valuable for both providers and clients. This application, again, just needs to interchange small amounts of information, such as the longitude and latitude at a current time of the day, and perhaps other parameters like temperature or humidity.

This application does not necessarily require the monitored entity to be in movement. The requirements are basically short, busty data and a location that has digital network coverage. For example, in a neighborhood, it would be faster, easier, and cheaper to drive a truck from the local power company, which interrogates intelligent meters to obtain their current readings and then forwards them via short message to a central data processing center to generate the billing. Similarly, delivery trucks could be alerted of the inventory of a customer running low, when the truck is close to the customer's facilities. The truck driver could place a quick phone call to the customer to offer short-time replenishment at a low cost for the distributor.

10

Another family of applications that can use SMS as a data transport mechanism is banking. It is no secret that automated teller machine (ATM) and Internet transactions are less costly than transactions completed at a branch. Internet transactions are even cheaper than ATM transactions. Therefore, enabling wireless subscribers to check their balances, transfer funds between accounts, pay their bills and credit cards is valuable, not only for the subscriber but also for financial institutions.

Entertainment applications are also good drivers of SMS usage. Examples of these are simple short message exchanges between two parties ("texting") or between multiple participants ("chat"). Also, delivery of information that the subscriber can tailor to his or her lifestyle represents an attractive proposition for wireless users.

Wireless Web browsing allows the users to search for information without the physical restrictions of a PC. College students certainly appreciate not having to go to the computer lab or their dorm to check e-mail or find out what the required book is for the semester that is about to start.

E-mail continues to be by far the most used wireless data application. However, handsets are evolving quickly and are including more and more functionality that supports newer applications at the same time that user friendliness increases. Probably the next big success beyond wireless Web will be Internet shopping and other e-commerce applications such as electronic coupons, advertising, etc.

The potential for applications is enormous, and new needs appear to arise constantly, demanding a solution that may travel over SMS.

## **2.3 LabVIEW**

**LabVIEW** (short for **Lab**oratory **V**irtual **I**nstrumentation **E**ngineering **W**orkbench) is a powerful and flexible instrumentation and analysis software application tool which was developed in 1986 by the National Instruments [4].

LabVIEW is commonly used for data acquisition, instrument control, and industrial automation on a variety of platforms including Microsoft Windows, various flavors of UNIX, Linux, and Mac OS. The latest version of LabVIEW is version 8.5, released in August of 2007.

## **2.3.1 LabVIEW Programming**

LabVIEW has been used as the main platform in this project. LabVIEW is a modern graphical programming language that has been widely adopted throughout industry, academia, and government lab as the standard for data acquisition, instrument control software, and analysis software [1]. Furthermore, LabVIEW is a scientific and engineering rapid application development environment specialized towards data acquisition, electronic measurement, and control applications. LabVIEW can be used to handle data acquisition in easier way compared to text based programming language.

Wells [3] has explained that the LabVIEW programs are called virtual instruments (VIs). Virtual instrument system such as LabVIEW inevitably invites comparison to real physical instrumentation [2]. Basically, there are three main parts of a VI which are: the front panel, the block diagram, and the icon. The main purposes of the front panel are to get the input values and to view the outputs from the VI block diagram. Each front panel has an accompanying block diagram, which is the VI program. The block diagram can be assumed as source code. Finally, the function of the icon is to turn a VI into an object that can be used in the block diagrams of other VIs as it were a subroutine. Wells [3] also mentioned that 'the icon and the connector of a VI allow other VIs to pass data to the VI'.

#### **2.3.2 Advantages of Using LabVIEW**

Virtual instrumentation offers the greateast benefit over real instruments in the areas of price, performance, flexibilty, and customization [2]. One benefit of LabVIEW over other development environments is the extensive support for

accessing instrumentation hardware. Drivers and abstraction layers for many different types of instruments and buses are included or are available for inclusion. These present themselves as graphical nodes. The abstraction layers offer standard software interfaces to communicate with hardware devices. The provided driver interfaces save program development time. Therefore, that even people with limited coding experience can write programs and deploy test solutions in a reduced time frame when compared to more conventional or competing systems. A new hardware driver topology (DAQmxBase), which consists mainly of ''G''-coded components with only a few register calls through NI Measurement Hardware DDK (Driver Development Kit) functions, provides platform independent hardware access to numerous data acquisition and instrumentation devices. The DAQmxBase driver is available for LabVIEW on Windows, MacOSX and Linux platforms.

In terms of performance, LabVIEW includes a compiler that produces native code for the CPU platform. The graphical code is translated into executable machine code by interpreting the syntax and by compilation. The LabVIEW syntax is strictly enforced during the editing process and compiled into the executable machine code when requested to run or upon saving. In the latter case, the executable and the source code are merged into a single file. The executable runs with the help of the LabVIEW run-time engine, which contains some precompiled code to perform common tasks that are defined by the G language. The run-time engine reduces compile time and also provides a consistent interface to various operating systems, graphic systems, hardware components, etc. The run-time environment makes the code portable across platforms. Generally, LV code can be slower than equivalent compiled C code, although the differences often lie more with program optimization than inherent execution speed.

Many libraries with a large number of functions for data acquisition, signal generation, mathematics, statistics, signal conditioning, analysis, etc., along with numerous graphical interface elements are provided in several LabVIEW package options. The LabVIEW Professional Development System allows creating standalone executables and the resultant executable can be distributed an unlimited number of times. The run-time engine and its libraries can be provided freely along with the executable.

13

A benefit of the LabVIEW environment is the platform independent nature of the ''G''-code, which is (with the exception of a few platform-specific functions) portable between the different LabVIEW systems for different operating systems (Windows, MacOSX and Linux). National Instruments is increasingly focusing on the capability of deploying LabVIEW code onto an increasing number of targets including devices like Phar Lap OS based LabVIEW real-time controllers, PocketPCs, PDAs, FieldPoint modules and into FPGAs on special boards.

LabVIEW has proven to be an invaluable tool in reducing development time. Because LabVIEW offers unique advantages over traditional development environments, it is the standard for measurement and automation. LabVIEW has evolved along with PC technology, providing the ability to seamlessly upgrade your applications while taking full advantage of continuous improvements in processing speed and performance of commercial technology.

Market research shows the widespread adoption of LabVIEW for data acquisition and control applications. The following findings illustrate that many engineers and scientists prefer LabVIEW and National Instruments products over other options for their PC-based data acquisition and test instrumentation needs. The research for Most-Used Software for Data Acquisition and Instrument Control – Product Awareness Study Conducted by Reed Research Group, Sponsored by National Instruments, Q1 2004 is shown as below:

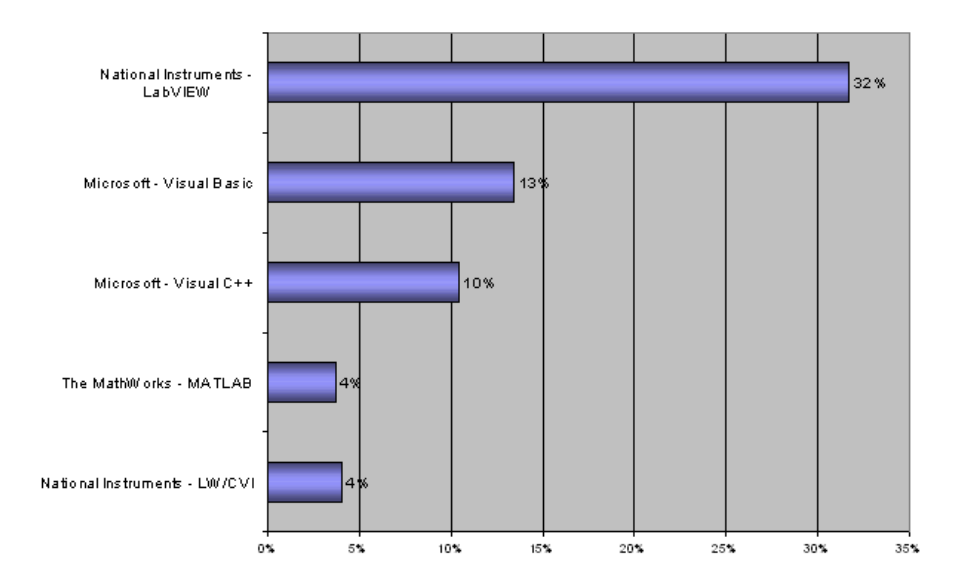

Figure 2.1: Most-Used Software for Data Acquisition and Instrument Control

#### **2.4 WaveCom M1306B GSM/GPRS-Modem (Fastrack Modem)**

Wavecom's rugged, discrete Fastrack GSM/GPRS modem has proven itself for stable, reliable performance on wireless networks for more than five years. Fully certified, the dual band 900/1800MHz Fastrack M1306B offers GPRS Class 10 Capability with Open AT and IT protocols such as IP connectivity as standard features.

The WaveCom M1306B GSM/GPRS-Modem Fastrack Modem can be used with ActiveXperts SMS Messaging Server to send and receive SMS messages.

#### **a) Hardware**

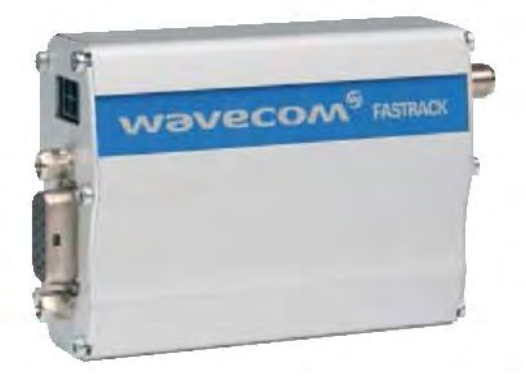

Figure 2.2: GSM Modem

Wavecom's rugged, discrete Fastrack GSM/GPRS modem has proven itself for stable, reliable performance on wireless networks worldwide for more than five years. Updated with new features, the now legendary Fastrack continues to deliver rapid time to market and painless integration for machine-to-machine applications. Housed in a rugged metallic casing, 25 mm shorter than the previous version, the Fastrack M1306B now offers two general purpose input/output access points to connect peripherals. Fully certified, the dual-band 900/1800 MHz Fastrack M1306B offers GPRS Class 10 capability, supports Open AT and IT protocols such as IP connectivity.

It is included as part of the basic Autopage Package. Most Autopage users depend on it to send and receive messages, or keep it as a backup, but it can also be

used for many other purposes. We supply it with a 240V mains power supply, a straight helical aerial and an RS232 data cable to connect it to your computer.

# **b) Features**

- EGSM 900/1800MHz
- Supports voice / data / fax / SMS (text and PDU modes) / GPRS class 10
- Open AT capable for embedded applications
- Optional TCP/IP stack permitting direct UDP/TCP connectivity and POP3/SMTP/FTP services
- 3V SIM Interface
- 15-pin sub-D connector for voice and RS-232 serial interface
- Fully type-approved
- 25mm shorter than M1206B predecessor
- Serial port shutdown power saving feature
- Two general-purpose input/output pins built into Molex power connector
- Compatible with all laptops and PCs installed with Win 98SE / 2000 / ME / XP, Linux and Mac Os

## **c) Details**

- Band: Dual-band EGSM900/1800 MHz
- Dimensions: 73x54x25mm
- Weight: 82g
- Input Voltage: 5.5 to 32y DC
- Power Supply: 14mA in idle mode with no RS232 communication @ 5.5VDC, 31mA in idle mode with active RS232 communication at 5.5VDC.

# **2.4.1 Wavecom Products**

Wavecom provide three distinct product families aimed at the M2M (machine-to-machine) and automotive markets.

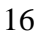

For those requiring a stand-alone wireless communication solution, Wavecom's Fastrack modem is a natural choice. A fully functional GSM/GPRS modem with data, voice, fax and SMS capability, the Fastrack features an internal SIM tray and SIM interface, a 15-pin sub-D RS232 interface for serial communication, and a 4-pin Molex connector allowing it to be powered from a 5.5- 32VDC supply or one of our mains adaptors.

All Wavecom products are controlled by an extended version of the Hayes AT command set. For added functionality, we offer Wavecom's OpenAT software development kit (SDK), which allows embedded programs to be written in C code.

## **a) WISMO Quik**

The WISMO Quik is a small footprint, ultra-slim wireless module with full GSM/GPRS capability (Q2500 series also features GPS) including data, voice, fax and SMS. Automotive versions of WISMO Quik are available.

| <b>Variant</b> | <b>GSM</b> | <b>GPRS</b> | 850MHz | 900MHz | 1800MHz | 1900MHz | <b>OpenAT</b> | TCP/IP | <b>GPS</b> |
|----------------|------------|-------------|--------|--------|---------|---------|---------------|--------|------------|
| Q2400A         | χ          | ٧<br>Λ      |        | X      | χ       |         | χ             | χ      |            |
| Q2406A         | χ          | X           |        | X      | χ       |         | χ             | χ      |            |
| Q2406B         | χ          | χ           |        | χ      | χ       |         | χ             | χ      |            |
| Q2426A         | χ          | v<br>Λ      | χ      |        |         | χ       | χ             | χ      |            |
| Q2426B         | χ          | X           | X      |        |         | χ       | χ             |        |            |
| Q2501B         | χ          | X           |        | χ      | χ       |         | χ             |        | χ          |

Table 2.1: Features GPS of WISMO GSM Product.

#### **b) Integra**

To both ease product development and reduce time-to-market, we also supply the Integra modem - essentially a Quik module housed in a tough metallic casing with internal SIM tray and built-in interfaces for the SIM, serial communications, radio signals and a 5x5 keypad.

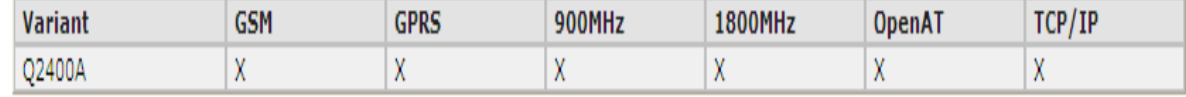

18

Table 2.2: Features GPS of Integra GSM Product.

## **c) Fastrack**

For those requiring a stand-alone wireless communication solution, Wavecom's Fastrack modem is a natural choice. A fully functional GSM/GPRS modem with data, voice, fax and SMS capability, the Fastrack features an internal SIM tray and SIM interface, a 15-pin sub-D RS232 interface for serial communication, and a 4-pin Molex connector allowing it to be powered from a 5.5- 32VDC supply or one of our mains adaptors.

Table 2.3: Features GPS of Fastrack GSM product.

| <b>Variant</b> | GSM           | <b>GPRS</b> | <b>900MHz</b> | 1800MHz | OpenA1 | TCP/IP |
|----------------|---------------|-------------|---------------|---------|--------|--------|
| Q2400A         | v<br>$\cdots$ |             |               |         |        |        |

## **2.5 AT Commands Interface**

AT commands are instructions used to control a modem. AT is the abbreviation of ATtention. Every command line starts with "AT" or "at". That's why modem commands are called AT commands. Many of the commands that are used to control wired dial-up modems, such as ATD (Dial), ATA (Answer), ATH (Hook control) and ATO (Return to online data state), are also supported by GSM/GPRS modems and mobile phones. Besides this common AT command set, GSM/GPRS modems and mobile phones support an AT command set that is specific to the GSM technology, which includes SMS-related commands like AT+CMGS (Send SMS message), AT+CMSS (Send SMS message from storage), AT+CMGL (List SMS messages) and AT+CMGR (Read SMS messages).

Note that the starting "AT" is the prefix that informs the modem about the start of a command line. It is not part of the AT command name. For example, D is

the actual AT command name in ATD and +CMGS is the actual AT command name in AT+CMGS. However, some books and web sites use them interchangeably as the name of an AT command.

Here are some of the tasks that can be done using AT commands with a GSM/GPRS modem or mobile phone:

- Get basic information about the mobile phone or GSM/GPRS modem. For example, name of manufacturer (AT+CGMI), model number (AT+CGMM), IMEI number (International Mobile Equipment Identity) (AT+CGSN) and software version (AT+CGMR).
- $\triangleright$  Get basic information about the subscriber. For example, MSISDN (AT+CNUM) and IMSI number (International Mobile Subscriber Identity) (AT+CIMI).
- Get the current status of the mobile phone or GSM/GPRS modem. For example, mobile phone activity status (AT+CPAS), mobile network registration status (AT+CREG), radio signal strength (AT+CSQ), battery charge level and battery charging status (AT+CBC).
- $\triangleright$  Establish a data connection or voice connection to a remote modem (ATD, ATA, etc).
- $\triangleright$  Send and receive fax (ATD, ATA, AT+F<sup>\*</sup>).
- $\triangleright$  Send (AT+CMGS, AT+CMSS), read (AT+CMGR, AT+CMGL), write (AT+CMGW) or delete (AT+CMGD) SMS messages and obtain notifications of newly received SMS messages (AT+CNMI).
- $\triangleright$  Read (AT+CPBR), write (AT+CPBW) or search (AT+CPBF) phonebook entries.
- $\triangleright$  Perform security-related tasks, such as opening or closing facility locks (AT+CLCK), checking whether a facility is locked (AT+CLCK) and changing passwords (AT+CPWD). (Facility lock examples: SIM lock [a password must be given to the SIM card every time the mobile phone is switched on] and PH-SIM lock [a certain SIM card is associated with the mobile phone. To use other SIM cards with the mobile phone, a password must be entered.])
- $\triangleright$  Control the presentation of result codes / error messages of AT commands. For example, you can control whether to enable certain error messages (AT+CMEE) and whether error messages should be displayed in numeric format or verbose format (AT+CMEE=1 or AT+CMEE=2).
- $\triangleright$  Save and restore configurations of the mobile phone or GSM/GPRS modem. For example, save (AT+CSAS) and restore (AT+CRES) settings related to SMS messaging such as the SMS center address.

Note that mobile phone manufacturers usually do not implement all AT commands, command parameters and parameter values in their mobile phones. Also, the behavior of the implemented AT commands may be different from that defined in the standard. In general, GSM/GPRS modems designed for wireless applications have better support of AT commands than ordinary mobile phones.

In addition, some AT commands require the support of mobile network operators. For example, SMS over GPRS can be enabled on some GPRS mobile phones and GPRS modems with the +CGSMS command (command name in text: Select Service for MO SMS Messages). But if the mobile network operator does not support the transmission of SMS over GPRS, you cannot use this feature.

## **2.5.1 Basic Commands and Extended Commands**

There are two types of AT commands: basic commands and extended commands. Basic commands are AT commands that do not start with "+". For example, D (Dial), A (Answer), H (Hook control) and O (Return to online data state) are basic commands. Extended commands are AT commands that start with "+". All GSM AT commands are extended commands. For example, +CMGS (Send SMS message), +CMSS (Send SMS message from storage), +CMGL (List SMS messages) and +CMGR (Read SMS messages) are extended commands.

#### **2.6 Data Acquisition**

At the simplest level, data acquisition can be accomplished manually using paper and pencil, recording readings from a multimeter or any other instrument. For some applications this form of data acquisition may be adequate. However, data recording applications that require large number of data readings where very frequent recordings are necessary must include instruments or microcontrollers to acquire and record data precisely (Rigby and Dalby, 1995) [4].

Data acquisition is the sampling of the real world to generate data that can be manipulated by a computer. Data acquisition typically involves acquisition of signals and waveforms and processing the signals to obtain desired information. The components of data acquisition systems include appropriate sensors that convert any measurement parameter to an electrical signal, which is acquired by data acquisition hardware. Acquired data is displayed, analyzed, and stored on a computer. LabVIEW offers a graphical programming environment optimized for data acquisition.

#### **2.6.1 NI DAQ USB 6009**

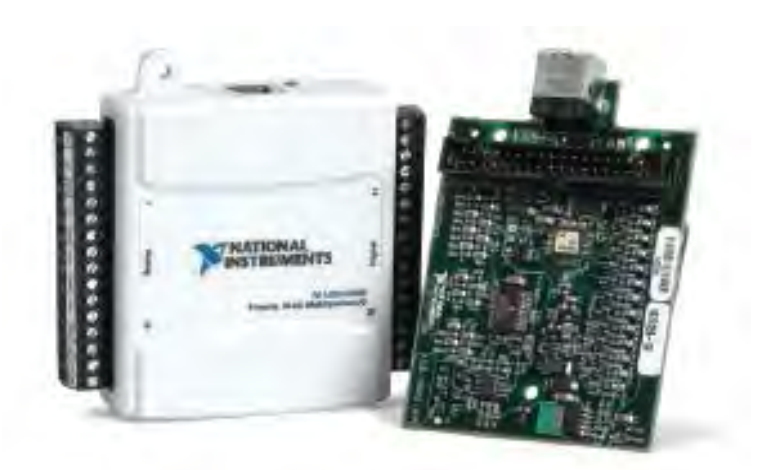

Figure 2.3: NI DAQ USB 6009

The NI USB-6009 is a USB-based data acquisition (DAQ) and control device with analog input and output and digital input and output. It delivers multifunction

capabilities with eight channels of 14-bit analog input, two analog outputs, 12 digital I/O lines and one counter. This devices draw power from the USB bus, so it does not require an external power supply to operate. It include removable screw terminals for direct signal connectivity, an onboard voltage reference for powering external devices and sensors, a four-layer board design for reduced noise and improved accuracy and over voltage protection on analog input lines up to 35 V. In addition to ready-to-run data-logging software, each device includes NI-DAQmx Base measurement services driver software for programming the device in LabVIEW or C.

#### **a) Main Features of NI USB-6009**

- i. **Analog input (AI)**: 8 inputs with referenced single ended signal coupling or 4 inputs with differential signal coupling. Software-configurable voltage ranges:  $\pm 20V$ ,  $\pm 10V$ ,  $\pm 5V$ ,  $\pm 4V$ ,  $\pm 2.5V$ ,  $\pm 2V$ ,  $\pm 1.25V$ ,  $\pm 1V$ . Max sampling rate is 48kS/s (48000 samples per second). 14 bits AD converter.
- ii. **Analog output (AO)**: 2 outputs. Voltage range is 0 5V (fixed). Output rate is 150Hz (samples/second). 12 bits DA converter.
- iii. **Digital input (DI) and digital output (DO)**: 12 channels which can be used as either DI or DO (configured individually). These 12 channels are organized in ports, with Port 0 having lines 0... 7 and Port 1 having lines 0... 3. Input low is between -0.3V and +0.8V. Input high is between 2.0V and +5.8V. Output low is below 0.8V. Output high is above 2V (with open-drain and push-pull as options).
- iv. **Counter:** 32 bits. Counting on falling edge.
- v. **On-board voltage sources** (available at individual terminals): 2.5V and 5.0V
- vi. **Power**: USB-6009 is powered via the USB cable.